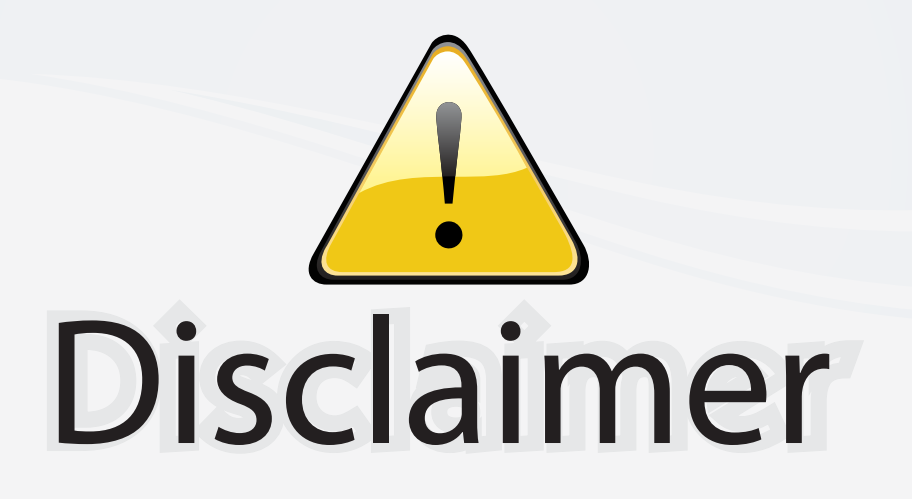

This user manual is provided as a free service by FixYourDLP.com. FixYourDLP is in no way responsible for the content of this manual, nor do we guarantee its accuracy. FixYourDLP does not make any claim of copyright and all copyrights remain the property of their respective owners.

About FixYourDLP.com

FixYourDLP.com (http://www.fixyourdlp.com) is the World's #1 resource for media product news, reviews, do-it-yourself guides, and manuals.

Informational Blog: http://www.fixyourdlp.com Video Guides: http://www.fixyourdlp.com/guides User Forums: http://www.fixyourdlp.com/forum

FixYourDLP's Fight Against Counterfeit Lamps: http://www.fixyourdlp.com/counterfeits

## Sponsors:

RecycleYourLamp.org – Free lamp recycling services for used lamps: http://www.recycleyourlamp.org

Lamp Research - The trusted 3rd party lamp research company: http://www.lampresearch.com

Discount-Merchant.com – The worlds largest lamp distributor: http://www.discount-merchant.com

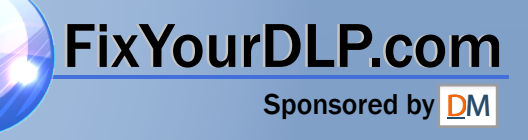

# SHARP

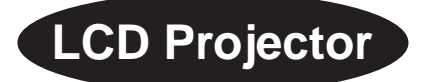

## **Quick Reference for XG-NV6X**

#### **A. Connecting the Power Cord**

Plug the supplied power cord into the AC socket on the back of the projector.

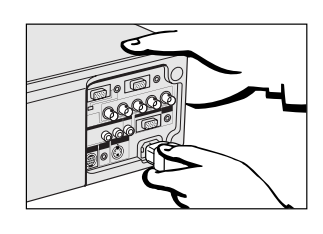

#### **B. Connecting a Computer**

- Slide the 15 pin/BNC switch on the rear terminals to the 15 pin position.
- 2 Plug one end of the supplied computer cable into the INPUT 1 or  $\tilde{2}$  port on the projector and the other end into the monitor output port on the computer, and secure the plugs by tightening the thumb screws.
- 3 Plug one end of the supplied computer audio cable into AUDIO INPUT 1 or 2 terminal on the projector and the other end into the audio output port on the computer.

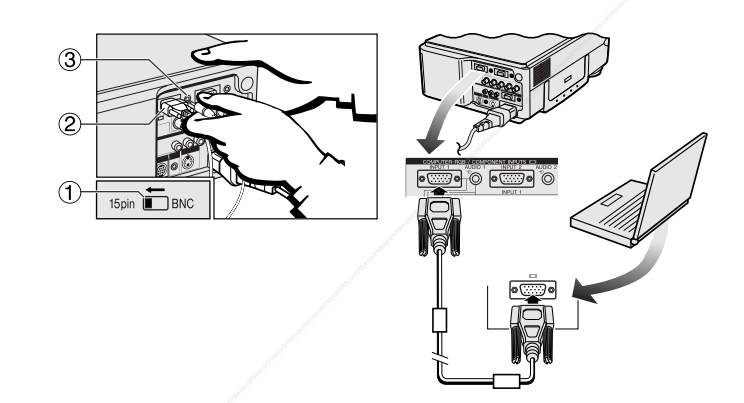

4 Press **POWER ON**.

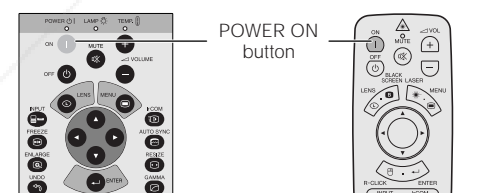

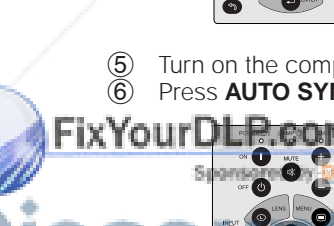

◈

### **C. Connecting the Remote Mouse Receiver**

#### **IBM or IBM compatible PC**

- 1 Connect one end of the supplied mouse control cable to the corresponding terminal on the PC.
- 2 Connect the other end to the remote mouse receiver.

### **Macintosh**<br>**1** Connec

◈

- Connect the mouse control serial cable to the remote mouse receiver.
- 2 Connect the mouse control cable for Mac to the Mac ADB port on the Mac.
- 3 Connect the other end of the mouse control cable for Mac to the mouse control serial cable.

#### $NOTE$

- $\overline{\phantom{a}}$  sure that your computer is turned off while making any mouse control cable connections. • When using the wireless mouse with an IBM or IBM compatible PC, you can use
- either a PS/2 or serial cable connection. (See diagram below.)
- Use the supplied mouse control cable for Mac when using the remote mouse receiver with a Macintosh computer.

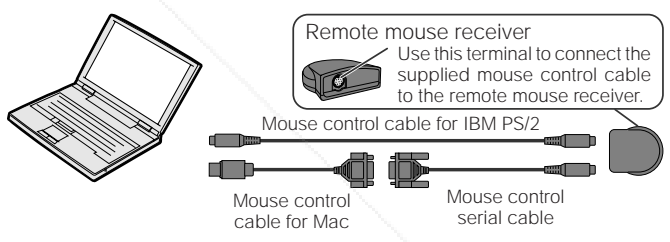

#### **D. Connecting a DVD Player, DTV Decoder and Other Component Video Equipment**

- 1 Slide the 15 pin/BNC switch on the rear terminals to the BNC
- position. 2 Plug the supplied BNC-RCA adaptors to INPUT 1 terminals  $(R(\widetilde{P}_R), G/G$  sync $(Y), B(P_B)$ ).
- 3 Connect a component cable and an audio cable to the corresponding terminals on the projector and video source.

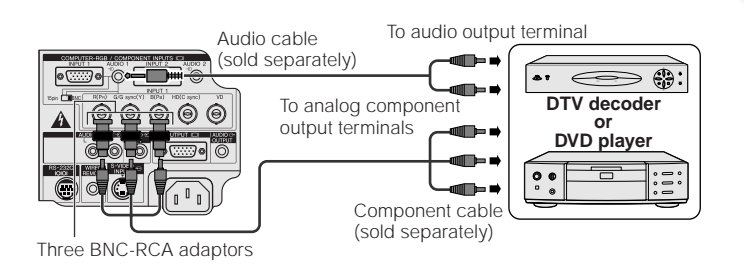

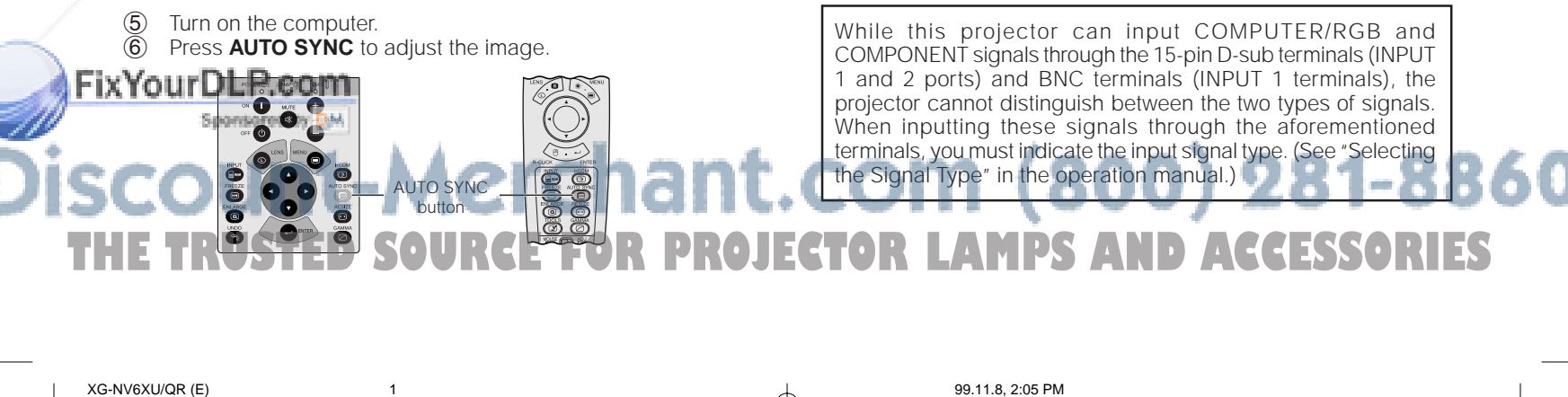

#### **E. Connecting a VCR, Laser Disc Player and Other Audiovisual Equipment**

- 1 Connect the yellow (Video) RCA connector to the corresponding yellow terminals on the projector and video source.
- 2 Connect the red and white (Audio) RCA connectors to the corresponding red and white terminals on the projector and video source.

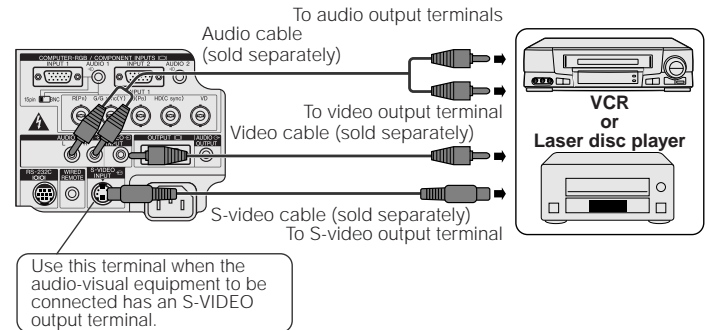

. .

#### **F. Selecting and Checking the Input Mode**

1 Press **INPUT** to select the desired input mode.

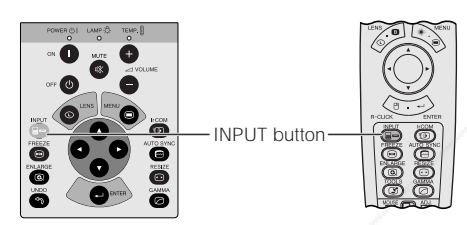

2 Press **INPUT** again to change the mode.

#### **EXAMPLE**

⊕

**INPUT 1 Mode INPUT 2 Mode VIDEO Mode BINPUT**  $\Xi$  INPUT 2  $\equiv$  VIDEO

**G. Adjusting the Lens**

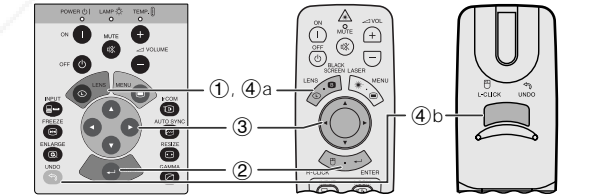

**1 Press LENS** to select mode. Each time LENS is pressed, the screen changes in the following order.

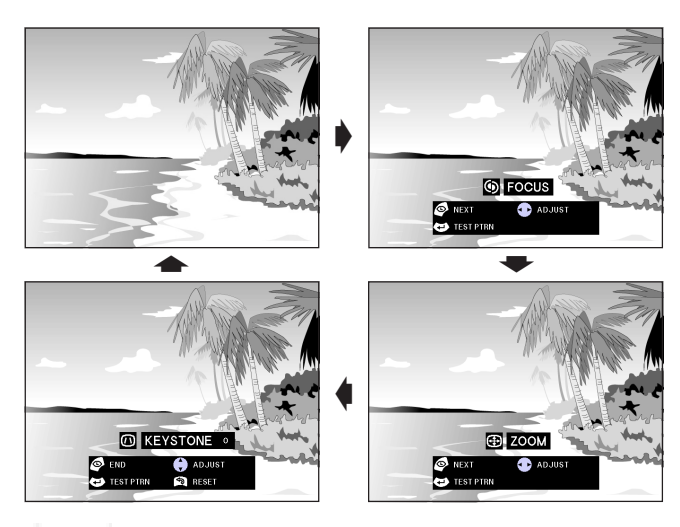

2 Press **ENTER** to display test pattern.

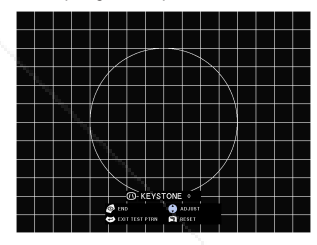

- 3 Press ∂/ƒ/ß/© to make adjustments.
- 4a.Press **LENS** until normal screen appears. 4b.To reset the KEYSTONE setting, press **UNDO**.

#### $NOTE$

⊕

- Straight lines and the edges of the displayed image may appear jagged, when adjusting the KEYSTONE setting. • Do not touch the lens when adjusting the focus or zoom.
- 

#### **H. Turning the Projector Power off**

1 Press **POWER OFF**.

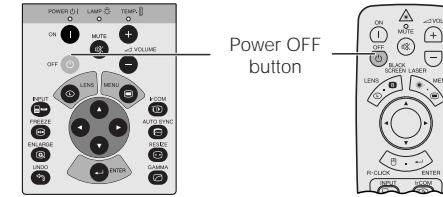

2 Press **POWER OFF** again while the message is displayed.

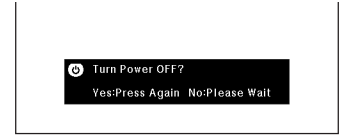

### $(800)$  281-8860 n

Printed in Japan PDF operation manuals in several languages are included in the CD-ROM. See "How to Access the TINS-6738CEZZ 9P06-JWG **PDF Operation Manuals" in the operation manual of the projector for more details. PDF operation manuals in several languages are included in the CD-ROM. See "How to Access the TINS-6738CEZZ<br>
PDF Operation Manuals" in the operation manual of the projector for more details.**<br>
XG-NV6XU/QR (E)

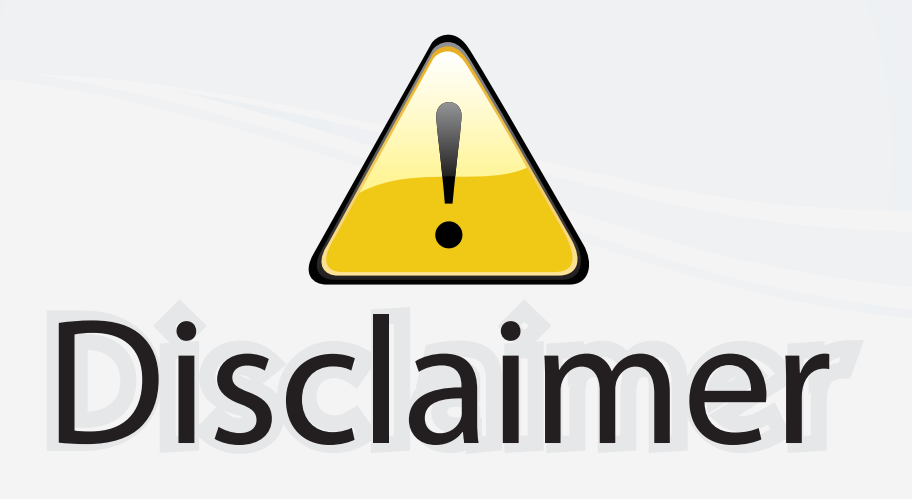

This user manual is provided as a free service by FixYourDLP.com. FixYourDLP is in no way responsible for the content of this manual, nor do we guarantee its accuracy. FixYourDLP does not make any claim of copyright and all copyrights remain the property of their respective owners.

About FixYourDLP.com

FixYourDLP.com (http://www.fixyourdlp.com) is the World's #1 resource for media product news, reviews, do-it-yourself guides, and manuals.

Informational Blog: http://www.fixyourdlp.com Video Guides: http://www.fixyourdlp.com/guides User Forums: http://www.fixyourdlp.com/forum

FixYourDLP's Fight Against Counterfeit Lamps: http://www.fixyourdlp.com/counterfeits

## Sponsors:

RecycleYourLamp.org – Free lamp recycling services for used lamps: http://www.recycleyourlamp.org

Lamp Research - The trusted 3rd party lamp research company: http://www.lampresearch.com

Discount-Merchant.com – The worlds largest lamp distributor: http://www.discount-merchant.com

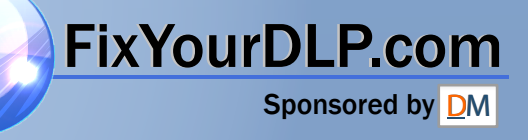